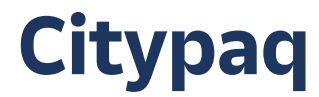

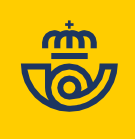

# COMPRAR ONLINE EN EL DISPOSITIVO DE TU AYUNTAMIENTO: A2001924D

## **1. [Entra en www.citypaq.es,](http://www.citypaq.es/) registrate y accede al apartado de "Favoritos".**

Busca y añade el nuevo dispositivo de tu AYUNTAMIENTO con el código.

También podrás añadir otros dispositivos si asi lo deseas.

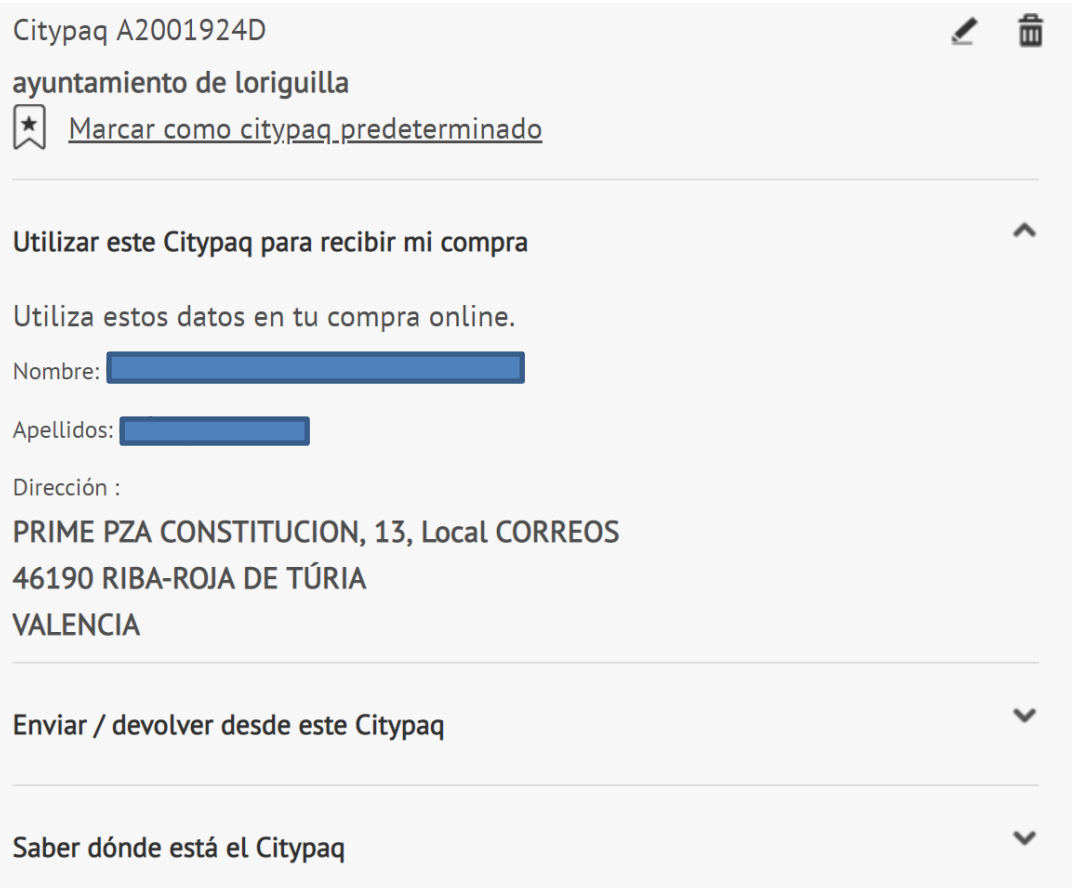

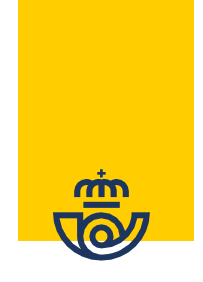

### **2. Compra online.**

Puedes hacerlo de dos formas diferentes:

- **• Tiendas integradas ( aquellas en las que se ofrezca directamente la opcion de entrega en Citypaq):** Seleccionando directamente Citypaq como modalidad de entrega.
- **• En otras tiendas online:** Utilizando la Dirección de Compras Online.

-Para obtenerla, accede y date de alta en www.citypaq.es y en la sección "Favoritos"., asociate la maquina con el código A2001924D .

Encuentra la direccion de la maquina en el apartado "**Utilizar este Citypaq para recibir mi compra"** dentro del dispositivo de tu centro .

Asegurate que la direccion de esta taquilla va precedida de la palabra **PRIME.**

• La dirección asociada a este dispositivo tiene el formato siguiente:

Nombre : ID ( código de 8 dígitos)+ NOMBRE

Apellidos: xxxxxxxxx

Dirección:

#### **PRIME** PZA CONSTITUCIÓN 13 Local CORREOS **46109 RIBA-ROJA DE TURIA VALENCIA**

 **3.** El ID es un identificador de 8 caracteres que identifica a cada usuario y el dispositivo donde quiere recibir sus compras. Por tanto, cada Citypaq tiene asignada una Dirección de Compras Online diferente.

En el proceso de compra de la tienda, utiliza esta Dirección Compras Online, poniendo esos mismos datos, es decir, **copia y pega** esa dirección en aquel ecommerce donde realices tu compra .Elige siempre la entrega a domicilio.

#### **Sigue tus compras.**

Una vez tengamos tu paquete te mantendremos informado en todo momento y podrás hacer seguimiento a través de la web y la app, desde la sección "Mis Paqs".

## **4. Recoge tus compras.**

Recibirás un aviso con un código de apertura vía sms y email cuando tus compras lleguen al Citypaq. Si tienes descargada la app de Citypaq recibirás también una notificación con el código de apertura.

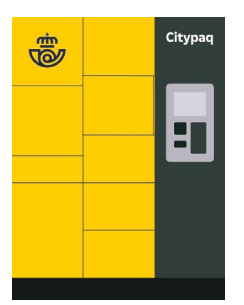

## **Si tienes alguna duda llama al 900 400 004**

\* Para conocer mas detalles visita la sección de preguntas frecuentes o condiciones del servicio.

 $\ddot{}$